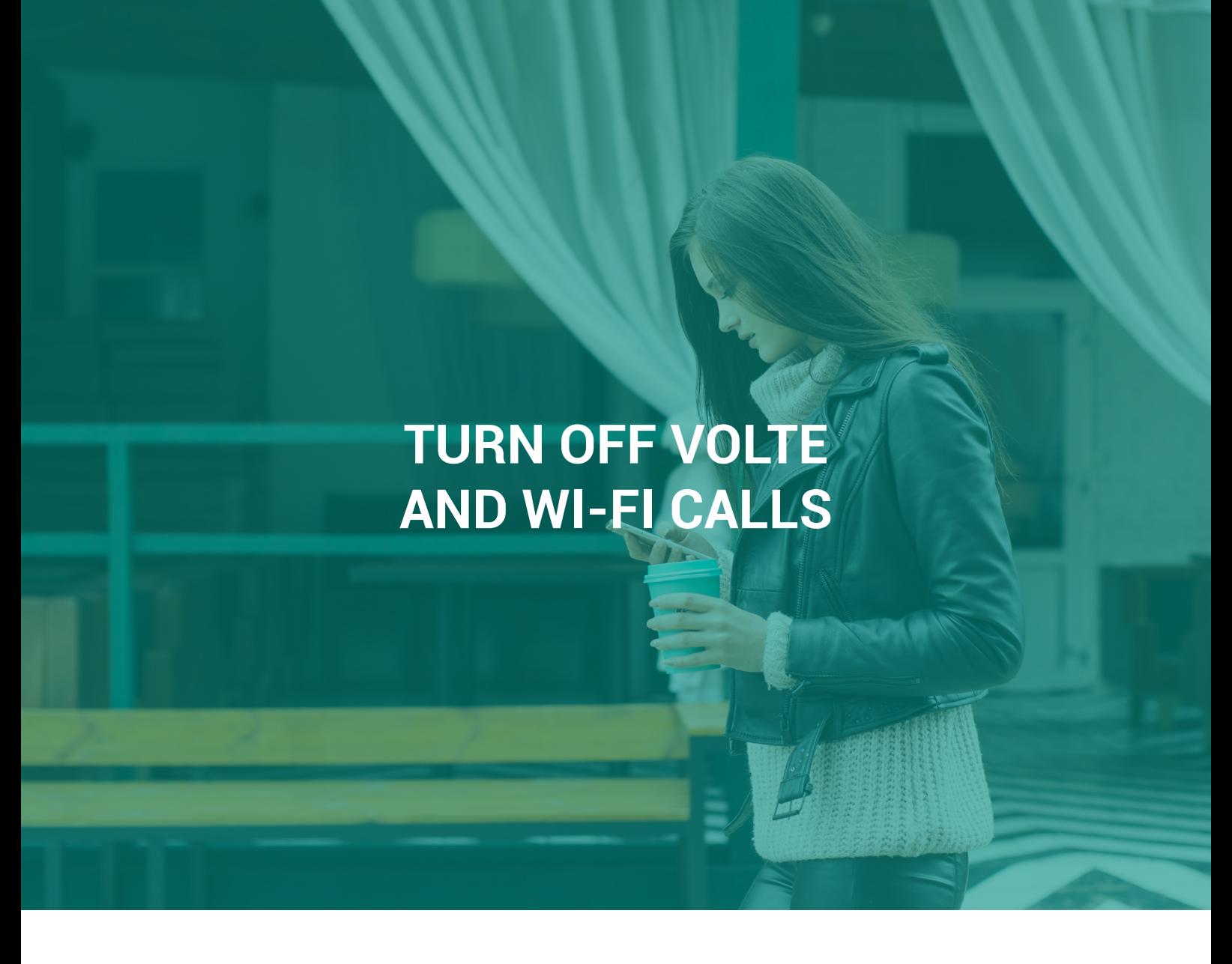

Office phone systems does not currently support Wi-Fi calls and Voice over LTE (VoLTE). These are settings that exists directly on your phone and may have been activated automatically when updates or when you buy a new phone. Here is a guide on how to turn off these features if you have Apple or Android.

## **Table of Contents**

Page 2 - Android Page 3 - Apple

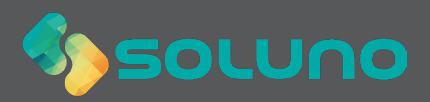

## **Android**

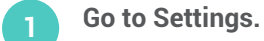

**Click on Connections.**

**Enter Wi-Fi Calling and disable the feature.**

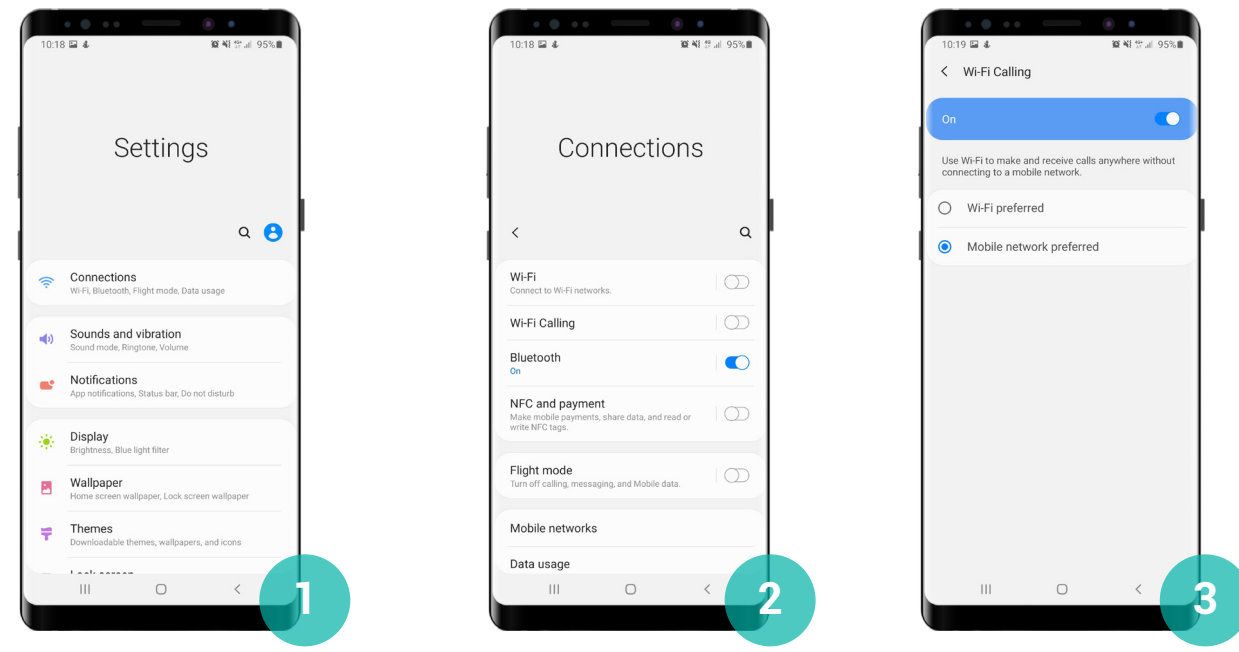

**Go back to Connections.**

 **Click on Mobile networks. Turn off VoLTE calls SIM 1 (or SIM 2, whichever is active if you have several SIM cards).**

 **Option: If you have problems with 4G VoLTE, you may need to lock your phone to 2G/3G. To do this, click on network mode.**

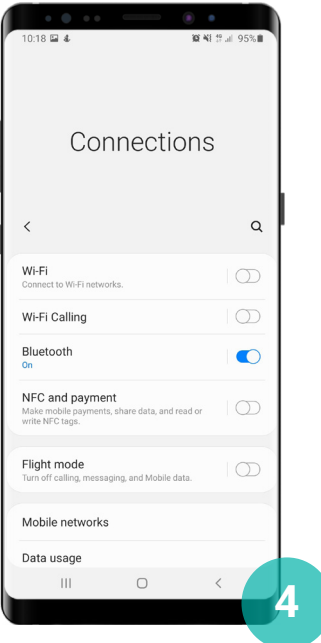

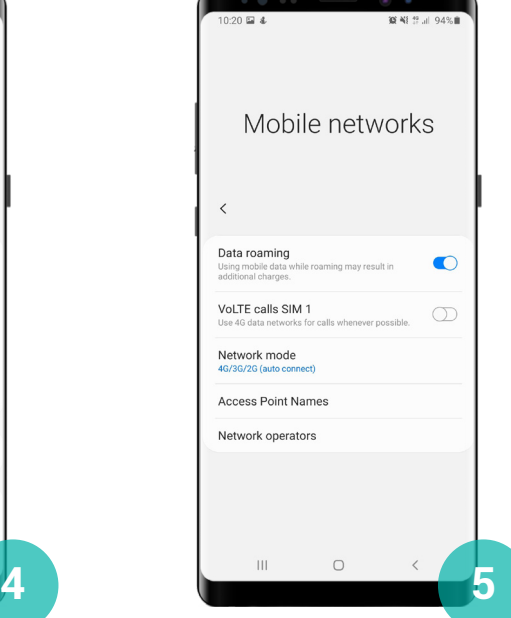

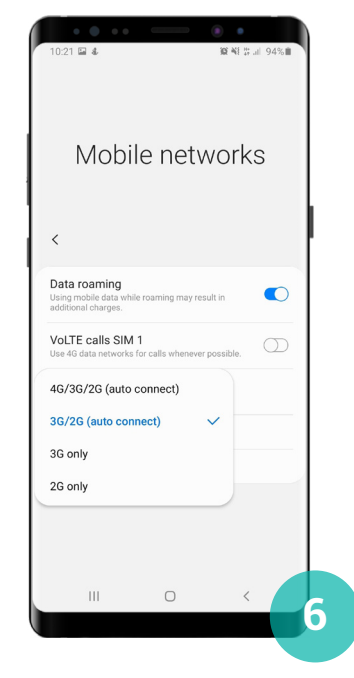

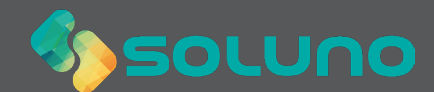

## **Apple**

- **Open Settings.**
- **Click on Mobile Data.**

**Open Wi-Fi calls and deactivate the setting by dragging the lever to the left to turn it gray.**

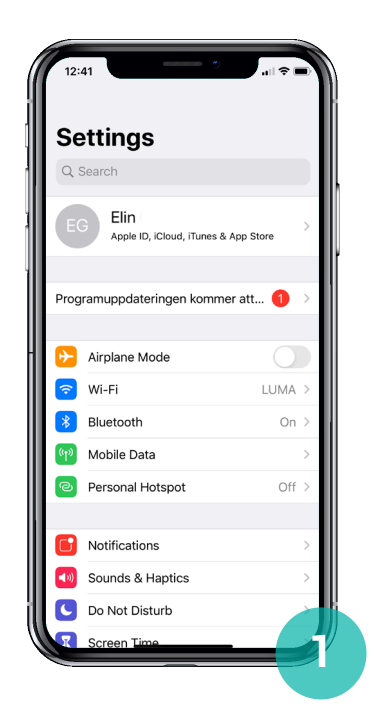

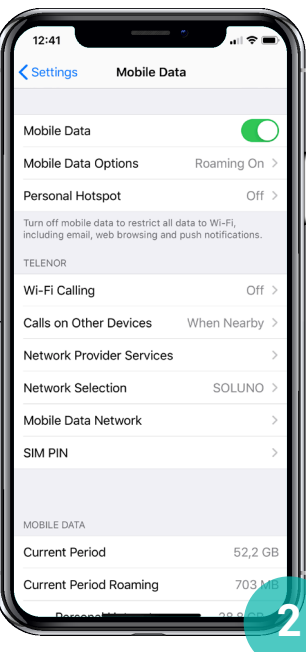

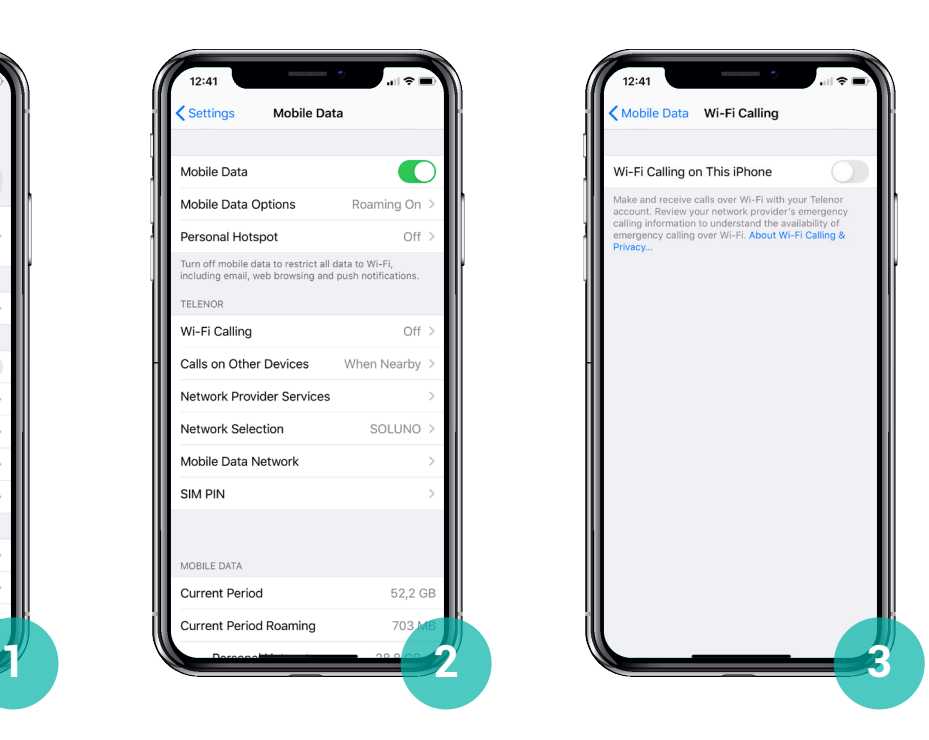

**Go back to Mobile Data and click on mobile data options.**

**Click on Voice & Data.**

## **Select 4G, VoLTE off.**

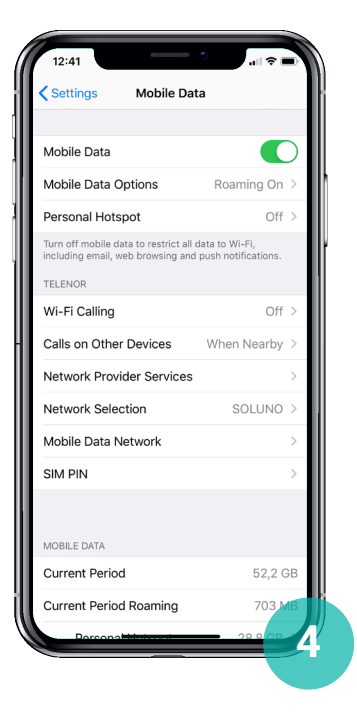

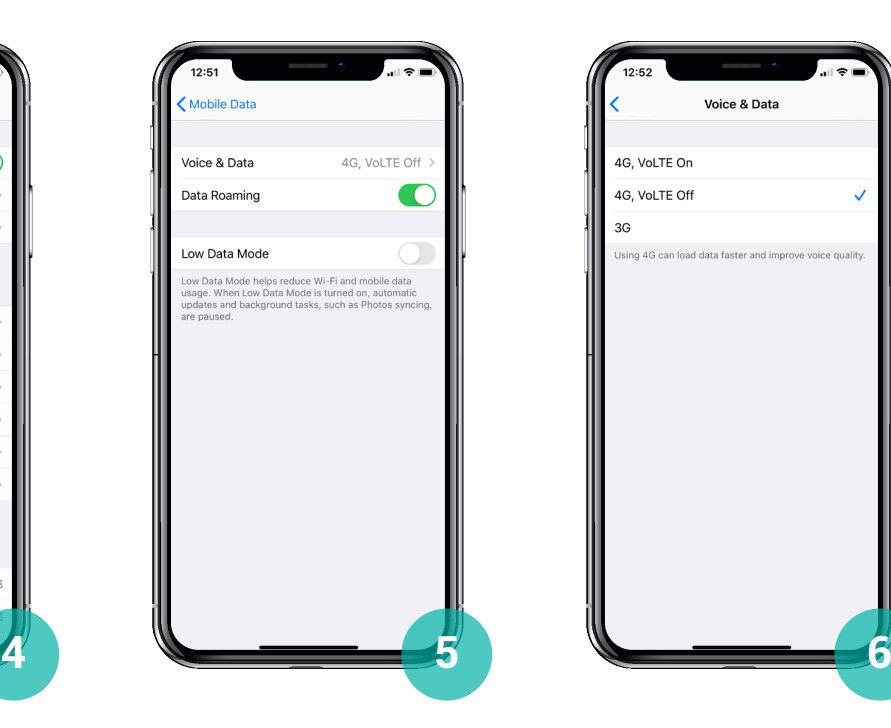

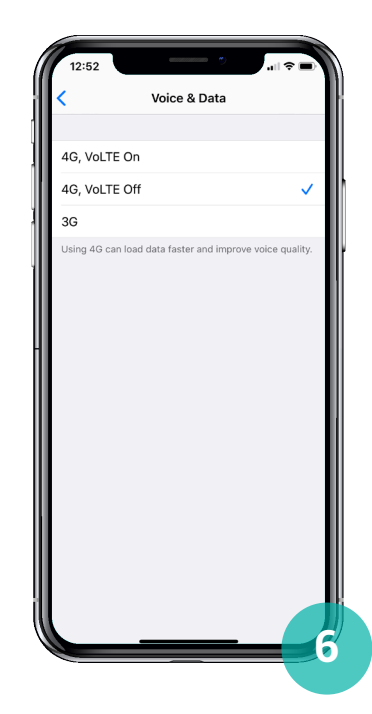

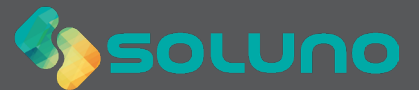